## 用 ardurino 实现温湿度计实验记录

## 17307110173 彭森洋

一、课题设计

Ardurino 能够将各种传感器的信号进行接收和处理,然后向显示器发送信息以直观的展 现结果。利用 LM35 线性模拟温度传感器、DHT11 温湿度传感器来获得温湿度信息,用 Arduino Uno 主控板处理信息, LCD1602 显示器显示温湿度, 就可以得到一个简单的温湿度计了。

二、实验过程

由于传感器与显示器都有自带的函数库,因此我们在程序上只要设置显示屏显示的内容 与位置,然后设置传感器的输入引脚,将信号处理后显示在显示器上即可。

首先加载 LCD1602 显示器与 DHT11 温湿度传感器自带的库函数, 如图一所示。 #include <DFRobot LiquidCrystal I2C.h> #include <DFRobot DHT.h> DFRobot LiquidCrystal I2C lcd1602(0x27, 16, 2); DFRobot\_DHT dht11\_3(3, DHT11);

图一 自带函数引用

先将显示器启动,代码如图二所示;然后在 LCD1602 显示器上显示提示信息,如"TEMP" 等,代码如图三、四。在显示器上应显示"TEMP""T"表示温度,"H"表示湿度,"%"为 单位。由于我们有两个传感器,因此我们分上下两行分别显示。setCursor 函数能定位显示 开始位置,括号内第一个数表示列位置,第二个表示行位置。

```
lcd1602.init():
lcd1602.backlight();
           图二 显示器启动
lcd1602.setCursor(0, 0);lcd1602.printLine("TEMP");
          图三 第一行温度显示提示
lcd1602.setCursor(0, 1);lcd1602.print("T");
```
图四 第二行温度显示提示

在从设定的引脚上读取传感器信息并且将其显示在合适的位置上,并通过循环更新。

DHT11 温湿度传感器有自带处理函数,因此直接通过函数处理输出,如图五所示。

```
lcd1602.setCursor(2, 1);lcd1602.print(dht11 3.getTemperature());
lcd1602.setCursor(10, 1);
lcd1602.print(dht11 3.getHumidity());
```
图五 DHT11 温湿度传感器结果显示

对于 LM35 线性模拟温度传感器,需要通过一个 getTemperatureLM35 函数进行转换,

```
代码如图六所示,实验中通过 A0 引脚获得传感器数据。
lcd1602.setCursor(5, 0);lcd1602.print(getTemperatureLM35(A0)); #if defined(NRF5)
   图六 LM35 温度传感器结果显示return (double)(analogRead(pin)) * (5.5 / 10.24);
                        #endif
                         \mathcal{F}
```
将主控板与电脑相连,并且将显示器、传感器与主控板相连,传感器输出引脚连接在对 应的位置。程序编写完毕后,上传到主控板即可实现温湿度计的制作。

三、实验结果

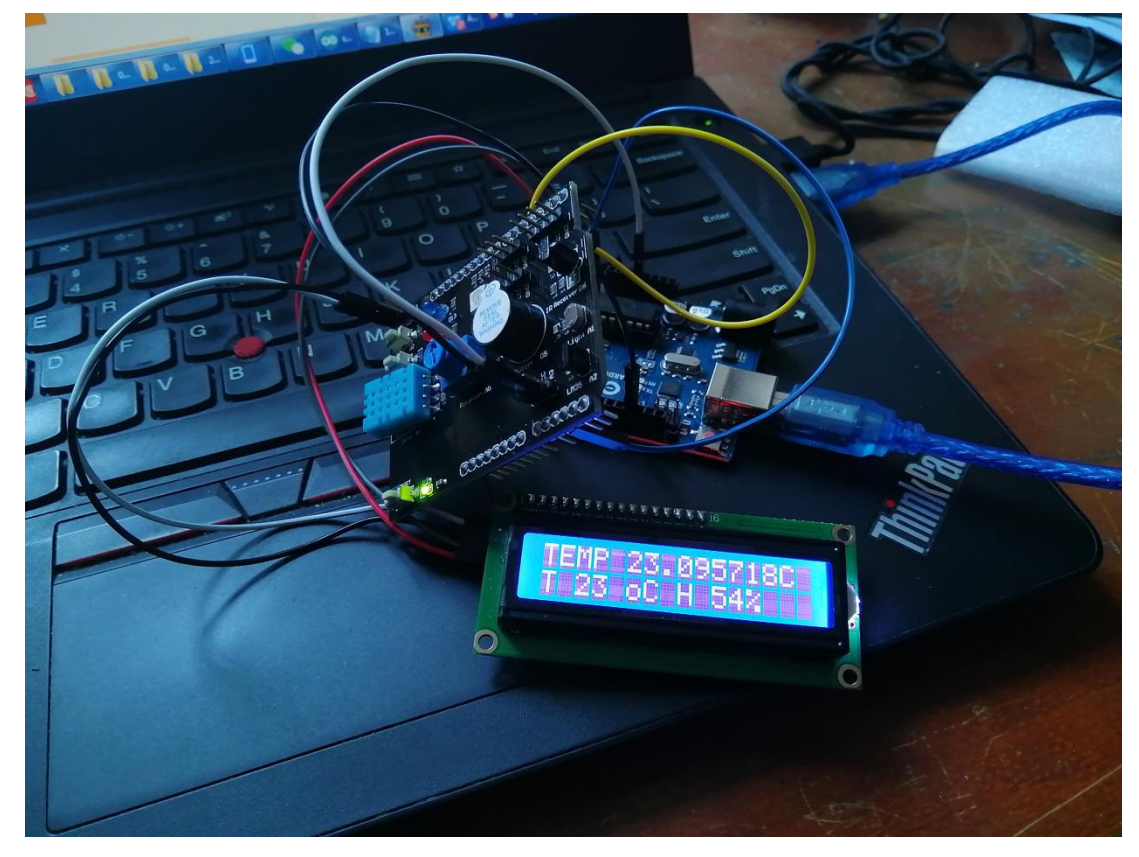

四、分析

从结果来看,较好的展示了两个传感器得到的温湿度值。但是由于 LCD1602 库中没有 摄氏度符号,因此进一步可以试着自行定义得到摄氏度符号℃并显示。进一步的,可以将自 定义的符号进行动态展示,如上下左右移动。最终,我们希望可以用 LCD1602 来做到如俄 罗斯方块等较复杂的活动。当然,我们也可以使用 MAX7219 模块驱动 8\*8LED 模块来达到相 同的效果。